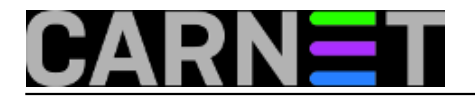

## **UPS pod kontrolom**

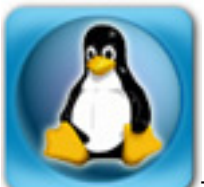

Teško je zamisliti poslužitelj ili mrežni ormar bez uređaja za neprekidno napajanje. Njime se oprema štiti od hardverskih kvarova uzrokovanih padom napona, a isto tako i softverskih grešaka koje se mogu dogoditi, primjerice, u trenutku zapisivanja podatka na disk točno u trenutku nestanka struje. Jedna od zadaća UPS-a, a time i ovog programa, jest inicirati gašenje poslužitelja na siguran način u slučaju dužeg nestanka struje.

Postoje maleni UPS-ovi koji mogu držati računalo upaljenim svega nekoliko minuta, što je dovoljno da se sustav ručno ugasi. A postoje i ogromni ormari koji zajedno s baterijama mogu zauzimati čitave sobe. Jedan takav sustav mogli smo vidjeti na prošlogodišnjem CUC-u prilikom posjete podatkovnom centru. Ovi veliki sustavi služe "samo" za zadržavanje neprekidnog rada opreme dok se ne uključi agregat koji onda služi kao dugotrajni tj. glavni izvor napajanja.

*apcupsd* je *daemon* za kontrolu APC-ovih besprekidnih napajanja i ovu zadaću program obavlja bez zamjerke. Radi na gotovo svim platformama i njihovim različitim verzijama, ali uz različite mogućnosti. Program radi s gotovo svim APC-ovim modelima koji imaju neku mogućnost povezivanja s računalom (ethernet, RS232, USB ili slično). Kako je paket u stabilnom repozitoriju Debiana najmanje od verzije Sarge, instalacija je standardna:

apt-get update apt-get install apcupsd

Postoji nekoliko načina postavljanja UPS-a u sustav, ovisno o broju računala i UPS-ova. Kako ustanove obično nemaju budžet dovoljno velik da svaki poslužitelj i mrežni ormar imaju svoj UPS, nama će za primjer poslužiti jedan SmartUPS na koji je spojeno nekoliko poslužitelja. UPS je serijskim kabelom spojen na jedan od poslužitelja (*master*), a ostali poslužitelji preko etherneta i *master* poslužitelja komuniciraju s UPS-om (*slave*).

Konfiguracija se nalazi unutar datoteke */etc/apcupsd/apcupsd.conf* i podijeljena je u nekoliko dijelova. U općenitoj konfiguraciji parametar UPSCABLE definira vrstu kabela kojim je UPS povezan s poslužiteljem. Ako se koristi tvornički serijski kabel (koji obično stigne zajedno s UPS-om), onda *master* poslužitelj treba imati vrijednost "smart". Parametri UPSTYPE i DEVICE su povezani, a određuju tip UPS-a koji se koristi. U našem slučaju oni na *masteru* redom imaju vrijednosti "apcsmart" i "/dev/ttyS0". Parametar POLLTIME određuje interval u sekundama u kojem apcupsd kontaktira UPS i očitava njegove vrijednosti. Parametar SCRIPTDIR određuje lokaciju skripti koje obavljaju neku od zadaća u slučaju nestanka struje (primjerice, gašenje računala ili slanje maila upozorenja).

Slijedi konfiguracija parametara vezanih za nestanak struje. Prvi na redu je ONBATTERYDELAY koji definira vrijeme čekanja između nestanka struje i poduzimanja neke od akcija. Primjerice, ako struja nestane na svega par sekundi, nema smisla pokretati neku od akcija poput gašenja računala, baterije UPS-a će odraditi svoj posao. Sljedeća tri parametra rade u sprezi i prvi događaj od ova tri će inicirati gašenje računala. Riječ je o parametrima BATERRYLEVEL (preostali kapacitet baterije u postotcima), MINUTES (preostalo vrijeme rada UPS-a na baterije iskazano u minutama) i TIMEOUT (vrijeme rada UPS-a na baterijama pri nestanku struje – postavlja se na nulu jer dva prethodna parametra bolje definiraju vrijeme do gašenja računala). Time smo završili s obaveznim parametrima na master poslužitelju, oni su dovoljni da se inicira gašenje računala spojenog serijskim kabelom

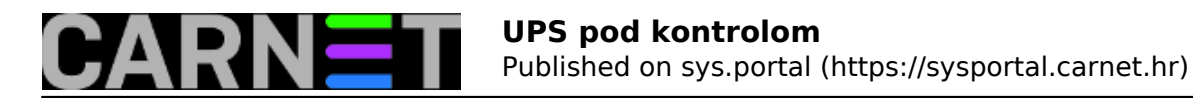

jednom kad se baterije UPS-a isprazne. Ako želimo inicirati gašenje slave poslužitelja, onda je na *masteru* potrebno postaviti parametar NETSERVER na "on". Pretpostavljeni port može ostati 3551, taj je port IANA rezervirala upravo za *apcupsd*.

Pređimo na konfiguraciju *slave* poslužitelja. Nakon instalacije paketa slijedi konfiguracija. Prvi parametar je UPSCABLE koji mora biti postavljen na vrijednost "ether". Sljedeća dva parametra određuju *master* poslužitelj s priključenim UPS-om. Pa tako parametar UPSTYPE postavljamo na "net", a DEVICE na "192.168.0.3:3551", što je u našem slučaju adresa *master* poslužitelja. Parametre BATTERYLEVEL i MINUTES možete ostaviti istim vrijednostima, ali i promijeniti u odnosu na *master* poslužitelju. Primjerice, *slave* poslužitelj vam nije važan kao i *master* pa se on može i ranije ugasiti. Ovu konfiguraciju primijenimo na svim *slave* poslužiteljima. Još je preostalo par stvari. Na *master* poslužitelju promijenimo datoteku */etc/apcupsd/host.conf* na način da dodamo poslužitelje koje će apcupsd kontrolirati u slučaju nestanka struje. Dovoljno je dodati njihove IP adrese. Opis nije obavezan, ali može poslužiti za lakše snalaženje. Dalje, na svim poslužiteljima je potrebno uključiti *apcupsd* unutar datoteke */etc/default/apcupsd* tako što parametar ISCONFIGURED postavimo na "yes". I na kraju slijedi pokretanje *daemona* na svim poslužiteljima:

## invoke-rc.d apcupsd start

Ako smo sve napravili kako treba, naredbom *apcaccess status* možemo dobiti stanje UPS-a, a od bitnijih možemo izdvojiti postotak opterećenja (LOADPCT), postotak napunjenosti baterija (BCHARGE) i preostalo vrijeme rada na baterijama (TIMELEFT).

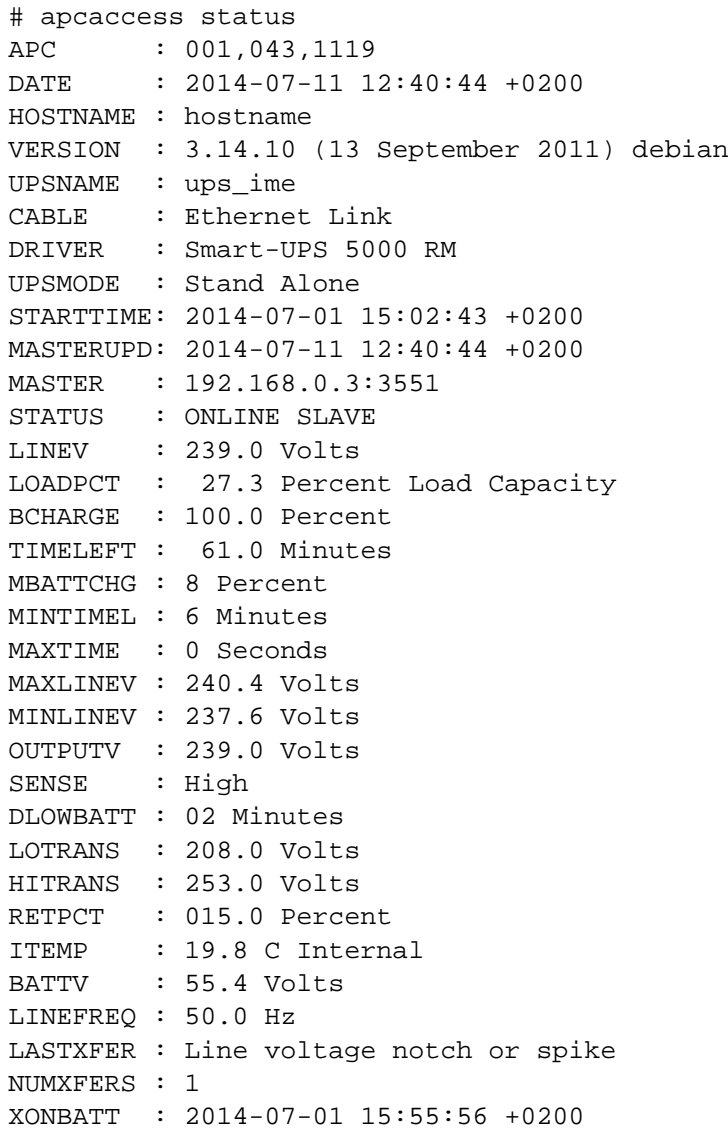

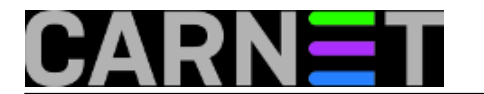

TONBATT : 0 seconds CUMONBATT: 58 seconds XOFFBATT : 2014-07-01 15:56:54 +0200 SELFTEST : NO STATFLAG : 0x07000408 Status Flag SERIALNO : 1234567890xy BATTDATE : 02/01/13 NOMOUTV : 230 Volts NOMBATTV : 48.0 Volts FIRMWARE : 657.18.I END APC : 2014-07-11 12:40:50 +0200

Spomenuli smo skripte koje se izvršavaju u slučaju nestanka struje. Te skripte su redom *changeme* (mail kao podsjetnik da je potrebno promijeniti baterije), *commfailure* (mail prilikom gubitka komunikacije s UPS-om), *commok* (mail prilikom povratka komunikacije s UPS-om), *onbattery* (struja je nestala i UPS radi na baterije) i *offbaterry* (struja se vratila). Unutar svake moguće je definirati mail adresu ili ostaviti root korisnika koji će primati obavijesti, a one se također ispisuju i na ekrane trenutno prijavljenih korisnika (*wall*).

Za kraj ćemo opisati kalibraciju UPS-a nakon zamjene baterija. Baterije s vremenom gube svoj kapacitet, a time se smanjuje vrijeme rada UPS-a. Stoga ih je potrebno zamijeniti novima. APC-ovi modeli SmartUPS imaju najmanje 12 vrijednosti zapisanih u EEPROM-u koji određuju kako se UPS ponaša. Prilikom zamjene baterija procesor unutar UPS-a "misli" da su baterije još uvijek stare pa gašenje računala inicira prerano, nerijetko već i nakon par minuta. Zato ga treba navesti da prepozna nove baterije i promijeni vrijednosti u EEPROM-u. Nakon zamjene baterija na UPS treba priključiti najmanje 30% opterećenja te mu prekinuti dovod struje (isključiti ga iz zidne utičnice). UPS će se prebaciti na baterije i tada ga ostavimo da se potpuno isprazni i ugasi. Potom je potrebno vratiti dovod struje i dopustiti da se potpuno napuni. Nakon ovog postupka parametar TIMELEFT bit će ispravan. Čisto kao podsjetnik, u EEPROM se može upisati datum promjene baterije, a to se radi alatom *apctest* koji dolazi s apcupsd paketom. Kako kalibraciju nije preporučljivo raditi s poslužiteljima u produkciji, ja sam njih privremeno priključio na zidne utičnice (nadajući se da struja neće nestati), a na UPS sam spojio jednu klasičnu spiralnu grijalicu dovoljne snage. Srećom, postupak traje relativno kratko pa je rizik od nedostupnosti poslužitelja malen.

*apcupsd* je prilično kompleksan paket čijim naprednim postavkama doista možete preuzeti kontrolu nad vašim UPS-om i priključenom opremom. Naravno, autor programa (a ni moja malenkost) ne preuzima odgovornost za moguću štetu nastalu upotrebom ovog alata, a sve dodatne informacije mogu se pronaći na [www.apcupsd.org](http://www.apcupsd.org) [1]. Napomenimo još da postoji APC-ov ekvivalent ovog programa pod nazivom PowerChute koji radi i na određenim Linux distribucijama.

pon, 2014-07-21 13:02 - Mirko Lovričević**Kategorije:** [Software](https://sysportal.carnet.hr/taxonomy/term/25) [2] **Vote:** 0

No votes yet

**Source URL:** https://sysportal.carnet.hr/node/1420

## **Links**

[1] http://www.apcupsd.org [2] https://sysportal.carnet.hr/taxonomy/term/25

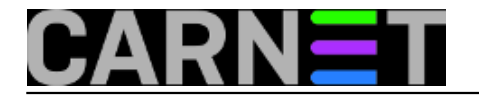